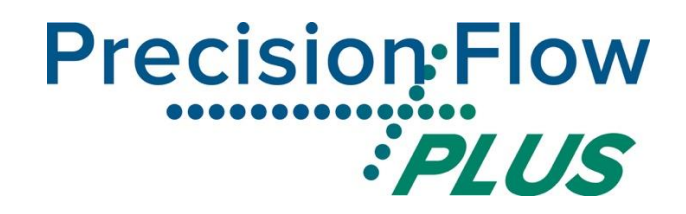

# *Installationsanleitung für Precision Flow Plus mit Schwesternruf und elektronischer Patientenakte*

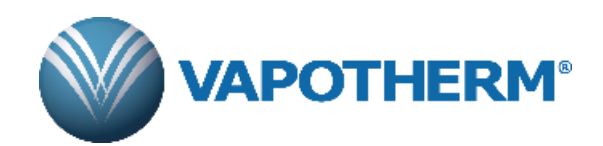

# *Inhalt*

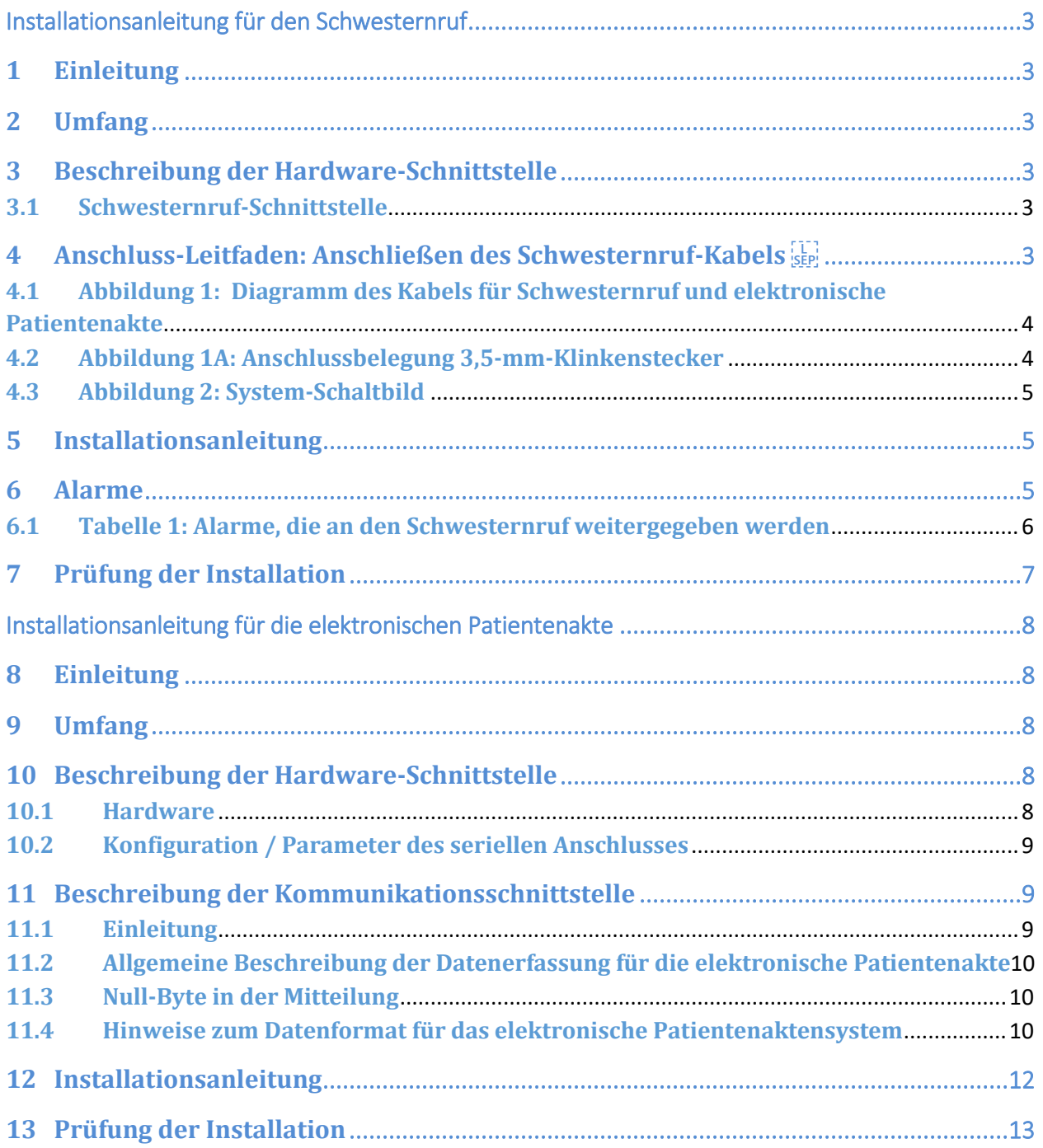

# Installationsanleitung für den Schwesternruf

# **1 Einleitung**

Dieses Dokument beschreibt die Schwesternruf-Kommunikationsschnittstelle des Precision Flow Plus. Dieses Dokument ist für IT-Experten im Krankenhaus, Medizintechniker und andere Experten gedacht, die das Precision Flow<sup>®</sup> Plus an ein Schwesternrufsystem anschließen möchten.

# **2 Umfang**

Dieses Dokument gilt für die aktuelle Bauart und die eingebettete Firmware-Version des Precision Flow<sup>®</sup> Plus. Die aktuelle Software-Version lautet 3.12.0. Dieses Dokument behandelt keine früheren Versionen der in das Precision Flow<sup>®</sup> Plus eingebetteten Firmware und muss für künftige Versionen der Firmware geprüft und aktualisiert werden.

# **3 Beschreibung der Hardware-Schnittstelle**

### **3.1 Schwesternruf-Schnittstelle**

Das Kommunikationskabel für den Schwesternruf / die elektronische Patientenakte (Art.-Nr. 3100897) hat einen 3-poligen 3,5-mm-Klinkenstecker (siehe P2 in Abb. 1) zum Anzeigen eines Alarmzustands im Schwesternruf-System des Krankenhauses und eine DB9-Datenbuchse zum Anschluss von Geräten, die in der Lage sind, eine elektronische Patientenakte zu führen.

Zum Anschluss des Adapters der Schwesternruf-Schnittstelle am Schwesternruf-System des Krankenhauses ist ein Adapter oder das Anbringen eines anderen Steckers am 3,5-mm-Klinkenstecker nötig und vom Anwender bereitzustellen.

# **4 Anschluss-Leitfaden: Anschließen des Schwesternruf-Kabels**

Der 3,5-mm-Klinkenstecker des Kabels unterstützt "normal geöffnete" und/oder "normal geschlossene" Anschlüsse von Schwesternruf-Systemen. Die Signale an den 3 Kontakten sind (siehe P2 in Abb. 1 und Abb. 1A):

• Ringkontakt für "normal geschlossen" (Pin 18 des HDMI-Steckers) bzw. rechter Kanal des 3,5mm-Klinkensteckers (siehe Abb. 1A)

• Spitzenkontakt für "normal geöffnet" (Pin 14 des HDMI-Steckers) bzw. linker Kanal des 3,5mm-Klinkensteckers (siehe Abb. 1A)

• Massekontakt **(**Pin 16 des HDMI-Steckers) bzw. Masse des 3,5-mm-Klinkensteckers (siehe Abb. 1A)

### **4.1 Abbildung 1: Diagramm des Kabels für Schwesternruf und elektronische Patientenakte**

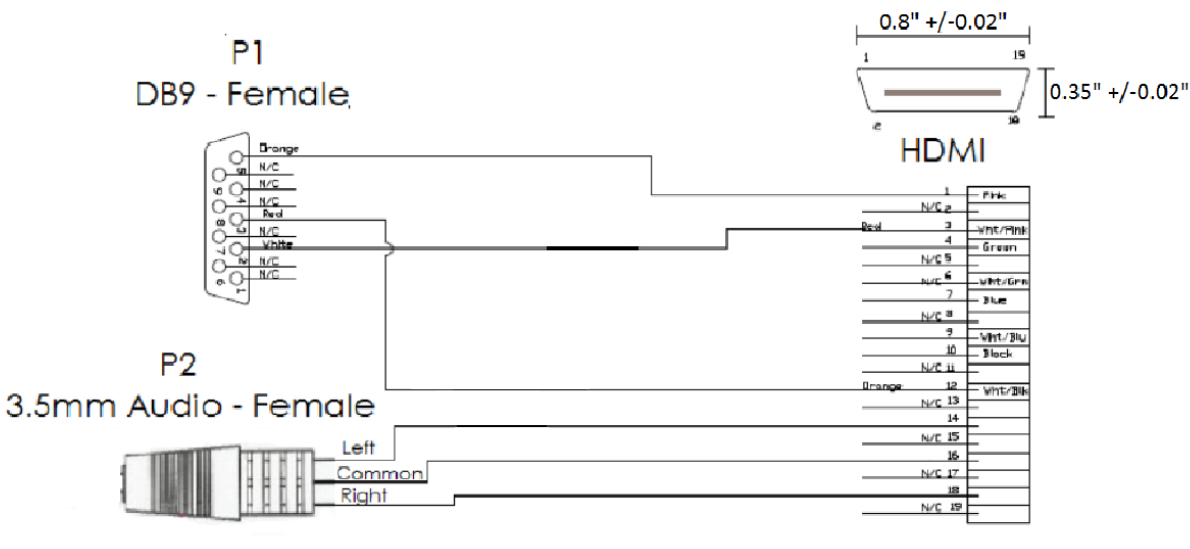

**DIAGNOSTIC PORT** 

**Abbildung 1A: Anschlussbelegung 3,5-mm-Klinkenstecker**

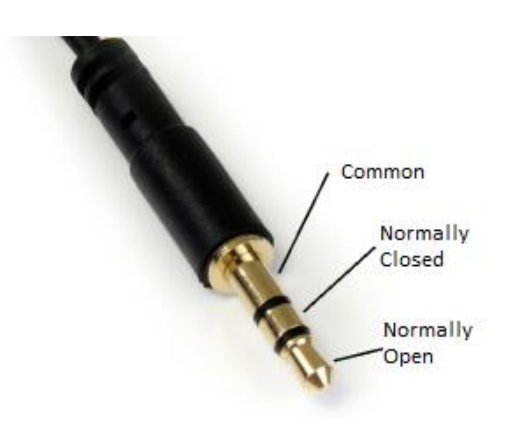

### **4.2 Abbildung 2: System-Schaltbild**

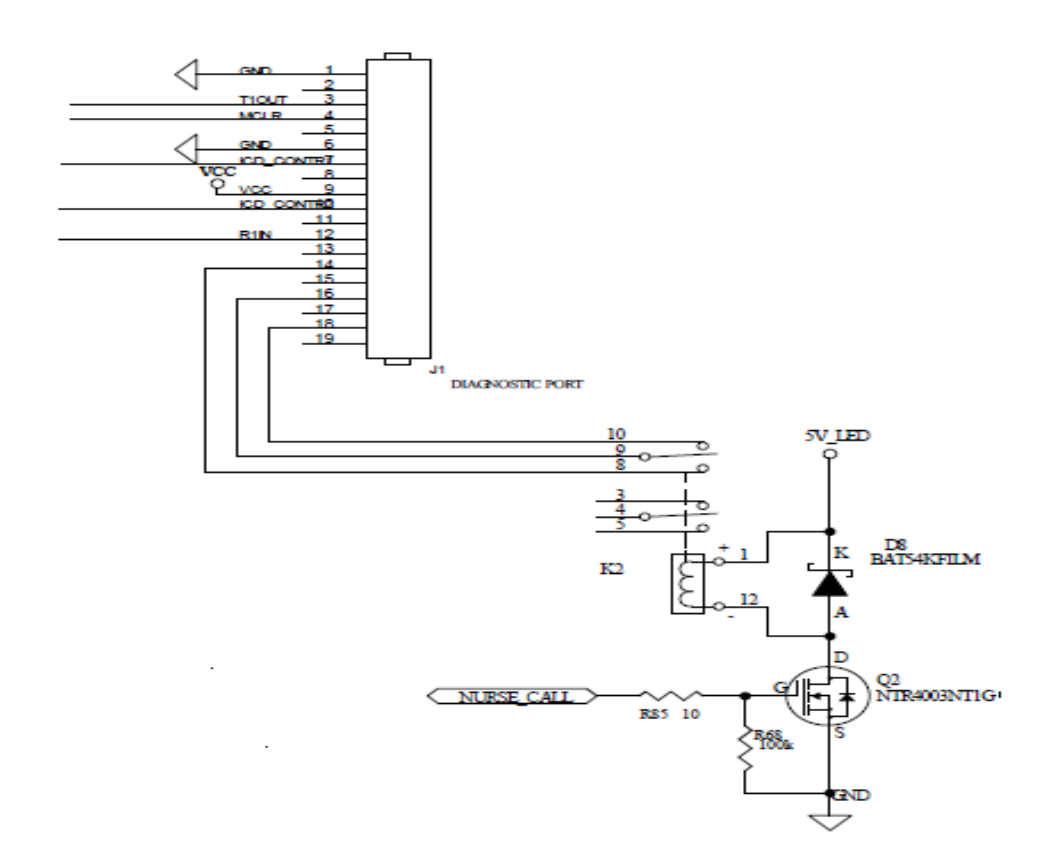

### **5 Installationsanleitung**

Nehmen Sie den Silikonstopfen in der Abdeckung des Sauerstoffsensors an der Rückseite des Precision Flow<sup>®</sup> Plus heraus und stecken Sie den HDMI-Stecker 3100897 in die HDMI-Buchse am Precision Flow® Plus. Schließen Sie das andere Ende des mit dem richtigen Stecker versehenen Kabels am Schwesternruf-System des Krankenhauses an. Schaltbild und Anschlussbild finden Sie in den Abbildungen 1, 1A und 2.

### **6 Alarme**

Die Alarme von Precision Flow® Plus, die an die Schwesternruf-Station abgegeben werden, sind in Tabelle 1 definiert. Darüber hinaus erkennt eine eingebettete Software Fehler im Steuersystem, wenn einer der Zählerwerte des Sensors des Precision Flow® Plus mehr als 5 Sekunden lang außerhalb des zulässigen Bereichs liegt. Diese Fehlermeldungen des Steuersystems bewirken, dass der "Alarm: allgemeiner Fehler" leuchtet, der Alarmton mittlerer Priorität ertönt und ein numerischer Fehlercode (50 bis 83) in der Temperaturanzeige des LED-

Displays angezeigt wird. Diese Fehlermeldungen des Steuersystems führen auch zu einer entsprechenden Reaktion der Schwesternruf-Station.

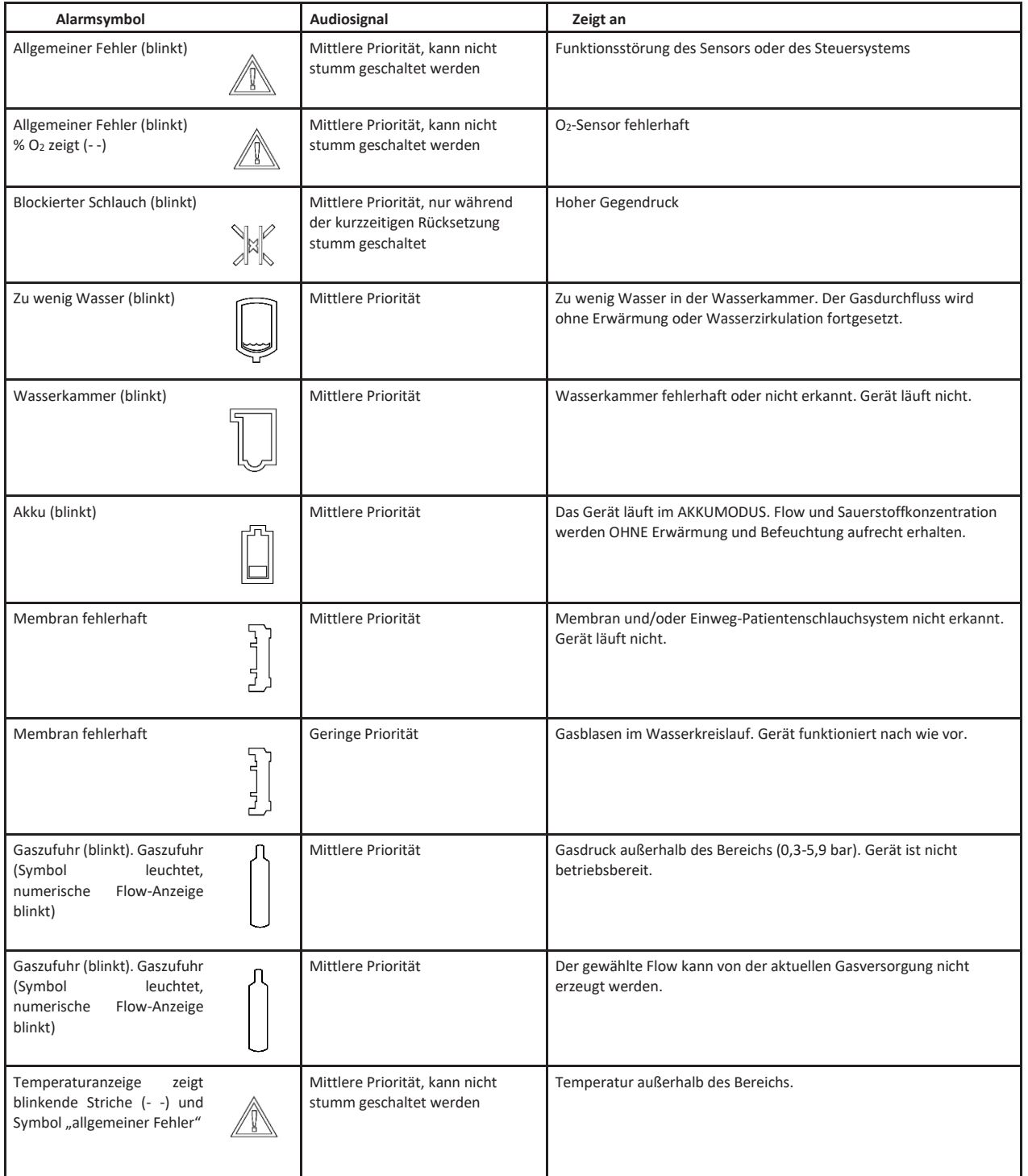

### **6.1 Tabelle 1: Alarme, die an den Schwesternruf weitergegeben werden**

**Installationsanleitung für Precision Flow Plus mit Schwesternruf und elektronischer**  Patientenakte **Revision B** 

# **7 Prüfung der Installation**

Bestätigen Sie, dass das Gesamtsystem funktioniert, indem Sie den entsprechenden Alarm testweise auslösen und sich vergewissern, dass das richtige Ergebnis empfangen wird.

1. Schließen Sie das Precision Flow<sup>®</sup> Plus an und schalten Sie es ein. Siehe Abschnitt 7 der Bedienungsanleitung des Precision Flow<sup>®</sup> Plus (3100954).

**2.** Erzwingen Sie einen Alarm, indem Sie das distale Ende des Verabreichungsschlauchs mit dem Daumen verschließen und so einen Schlauchverschluss simulieren.

**3.** Vergewissern Sie sich, dass Sie das von Ihnen erwartete Ergebnis gemäß dem Krankenhausstandard für diesen Alarm im System erhalten, z. B. ein Warnlicht oder ein Audiosignal.

**4.** Nehmen Sie Ihren Daumen vom distalen Ende des Verabreichungsschlauchs, um den Schlauchverschluss zu beenden, und vergewissern Sie sich, dass der Schwesternruf-Alarm endet.

Nach erfolgreicher Durchführung des Tests ist der Schwesternruf einsatzbereit.

# Installationsanleitung für die elektronischen Patientenakte

### **8 Einleitung**

Dieses Dokument beschreibt die serielle Kommunikationsschnittstelle des Precision Flow® Plus zu elektronischen Patientenaktensystemen. Dieses Dokument ist für Programmierer und andere Experten gedacht, die das Precision Flow® Plus an ein elektronisches Patientenaktensystem anschließen möchten.

Die Übermittlung von Daten erfolgt über eine physische RS-232-Verbindung und ein Kommunikationsprotokoll, das in diesem Dokument beschrieben ist.

### **9 Umfang**

Dieses Dokument gilt für die aktuelle Bauart und die eingebettete Firmware-Version des Precision Flow<sup>®</sup> Plus. Dieses Dokument gilt nicht für Firmware-Versionen vor 3.12.0. Dieses Dokument gilt ausschließlich für Implementationen mit elektronischer Patientenakte.

# **10 Beschreibung der Hardware-Schnittstelle**

### **10.1 Hardware**

Das Precision Flow<sup>®</sup> Plus hat an der Rückseite eine HDMI-Buchse. Das Vapotherm-**Kommunikationskabel für Schwesternruf / elektronische Patientenakte (Art.-Nr. 3100897)** hat einen HDMI-Stecker am einen Ende und eine DB9-Buchse gemäß RS-232-Standard am anderen Ende. Mit diesem Kabel kann das Precision Flow Plus am RS-232-Standardanschluss eines elektronischen Patientenaktensystems angeschlossen werden. Die Anschlussbelegung dieses Kabels ist in Abbildung 1 angegeben.

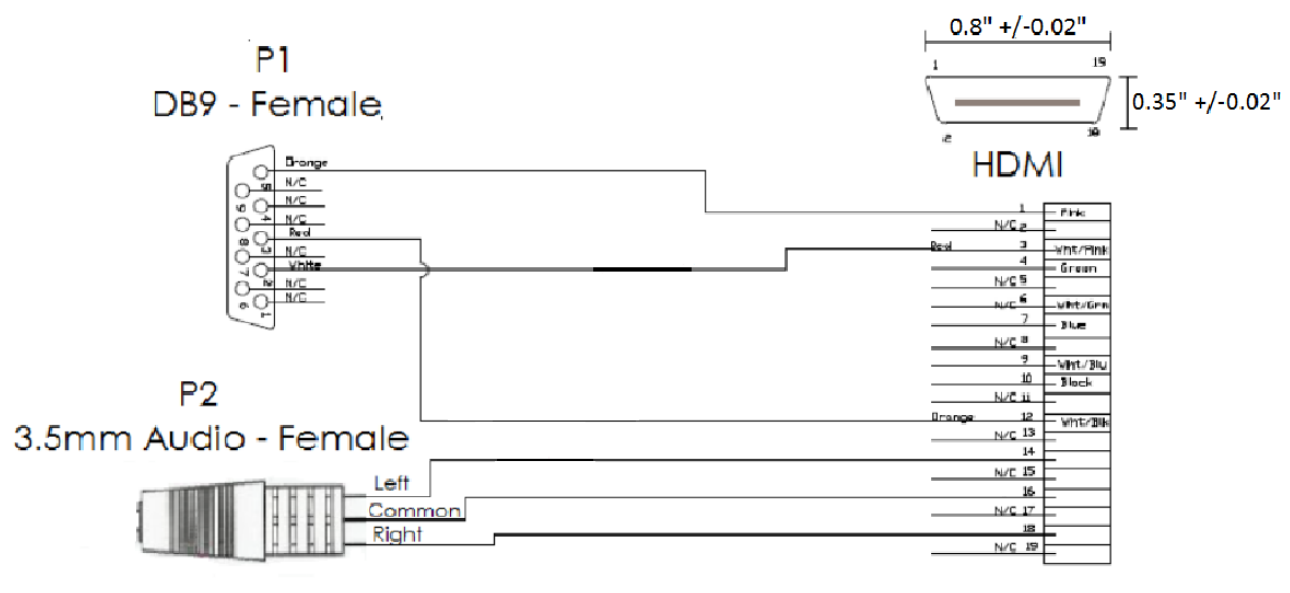

DIAGNOSTIC PORT

*Abbildung 1: Kommunikationskabel für Schwesternruf / elektronische Patientenakte*

#### **10.2 Konfiguration / Parameter des seriellen Anschlusses**

Die serielle Kommunikationsschnittstelle ist wie folgt konfiguriert:

- 38.400 Baud
- 8 Datenbits pro Wort
- 1 Stoppbit
- Kein Paritätsbit
- Keine hardwareseitige Datenflusssteuerung

Alle Daten werden im ASCII-Format übermittelt und empfangen.

# **11 Beschreibung der Kommunikationsschnittstelle**

#### **11.1 Einleitung**

Das Kommunikationsprotokoll ist ein aus Anweisung und Antwort bestehendes System. Das elektronische Patientenaktensystem schickt eine Datenanfrage und das Precision Flow® Plus antwortet.

Darüber hinaus übermittelt das Precision Flow<sup>®</sup> Plus bestimmte Mitteilungen ohne Aufforderung durch das elektronische Patientenaktensystem (asynchrone Mitteilungen). Die Mitteilungen können vom elektronischen Patientenaktensystem ignoriert werden und werden typischerweise gesendet, wenn bestimmte Ereignisse oder Zustände am Precision Flow<sup>®</sup> sich ändern. Wenn beispielsweise die Gasversorgung am Precision Flow<sup>®</sup> Plus angeschlossen wird, versendet die eingebettete Firmware eine Statusmitteilung. Ein Beispiel ist unten gezeigt:

**Installationsanleitung für Precision Flow Plus mit Schwesternruf und elektronischer Patientenakte** Revision B Dokument Nummer: 3101186 Seite 9 von 13

```
User flow rate changed from 0.5 to 5.0
OpMode=Single_Gas:Air
```
### **11.2 Allgemeine Beschreibung der Datenerfassung für die elektronische Patientenakte**

Das elektronische Patientenaktensystem kann den aktuellen Therapiedurchführungsstatus und die aktuellen Parameter abrufen, indem es ein einzelnes Wagenrücklaufzeichen (<CR>, ASCII code 13 dec, 0x0D hex) an das Precision Flow<sup>®</sup> Plus sendet. Dies ist ein Statusabruf.

Das Precision Flow<sup>®</sup> Plus antwortet mit einer Textmitteilung im ASCII-Format (Statusmitteilung), die die folgenden Angaben enthält:

- Temperatur (Soll- und Ist-Temperatur)
- Flowrate (Soll- und Ist-Flowrate)
- FiO<sub>2</sub> (Soll- und Ist-Konzentration)
- Betriebsart

Alle Mitteilungen des Precision Flow Plus enden mit einer aus einem Wagenrücklauf und einem Zeilenvorschub (<CR><LF>) bestehenden Sequenz.

Das Precision Flow<sup>®</sup> Plus beantwortet jede Statusabfrage mit aktuellen Daten. Das elektronische Patientenaktensystem kann Statusabfragen so oft wie zur Einhaltung der Datenerfassungsvorgaben nötig senden. Allerdings sollte das elektronische Patientenaktensystem keine neue Abfrage senden, bevor das Precision Flow<sup>®</sup> Plus eine vorherige Abfrage beantwortet hat. Mit anderen Worten: Das elektronische Patientenaktensystem kann nicht schnell hintereinander 5 Wagenrückläufe senden und erwarten, dass das Precision Flow Plus 5 Statusmitteilungen sendet. Stattdessen muss es einen Wagenrücklauf senden, eine Antwort entgegennehmen und kann den Vorgang dann wiederholen.

### **11.3 Null-Byte in der Mitteilung**

Gelegentlich fügt das Precision Flow<sup>®</sup> Plus ein "Null-Byte" (ASCII code 0) in die Mitteilung ein. Die Software im elektronischen Patientenaktensystem muss dieses Byte aus der empfangenen Mitteilung entfernen, um die Mitteilung korrekt auswerten zu können. Hinweis: Das Null-Byte ist ein überflüssiges Zeichen. Wenn dieses Byte entfernt wird, erhält man eine vollständige Mitteilung des Precision Flow<sup>®</sup> Plus.

### **11.4 Hinweise zum Datenformat für das elektronische Patientenaktensystem**

Wenn das elektronische Patientenaktensystem ein  $\langle CR \rangle$  sendet, antwortet das Precision Flow Plus mit zwei Datenzeilen (die jeweils mit <CR><LF> beendet werden). Eine Beispiel-Ausgabe ist unten gezeigt:

```
Temp=33(22) Flow=5.0(5.0) O2%=021(18.2) Mode=Standby OpMode=Single_Gas:Air
water=out Faults: 0x000000000 = None.
```
Alle drei vom Anwender einstellbaren Parameter sind samt den entsprechenden Ist-Daten angegeben. Der eingestellte Soll-Wert ist die Zahl nach dem "=" und der Ist-Wert ist die Zahl in Klammern. Die Ist-Daten sind unten definiert:

**Temperature:** Aktuelle Wassertemperatur wie im Wasserrücklauf gemessen.

- **Flow Rate:** Die Zahl in Klammer ist die Ist-Flowrate. Die Ist-Flowrate wird aus der FiO2- Einstellung und den Ist-Drücken der Gaszufuhr bestimmt. Die Ist-Flowrate ist niedriger als die vom Anwender vorgegebene Soll-Flowrate, wenn der Druck der Gaszufuhr zu niedrig ist, um die vom Anwender gewünschten Flowrate zu erreichen.
- **O<sub>2</sub>%:** Die aktuelle O<sub>2</sub>-Konzentration, die der O<sub>2</sub>-Sensor misst. Hinweis: Der O<sub>2</sub>-Sensor muss regelmäßig kalibriert werden. Das Precision Flow<sup>®</sup> Plus führt dies automatisch durch. Zusätzlich gilt: Wenn das Precision Flow<sup>®</sup> Plus nicht eingeschaltet ist, liegt am  $O_2$ -Sensor keine kontinuierliche Gaszufuhr an, sodass dieser Wert nicht immer den erwarteten Werten entspricht. Das Precision Flow<sup>®</sup> Plus ist darauf ausgelegt, die Neukalibrierung und Messgenauigkeit des  $O<sub>2</sub>$ -Sensors bei Bedarf je nach den Betriebsbedingungen selbst zu regeln. Hinsichtlich der Datenerfassung des elektronischen Patientenaktensystems und der Therapierung des Patienten sollte der vom Anwender eingestellte Soll-Wert stets verwendet werden. Dieser gibt die abgegebene FiO2-Prozentzahl an.

Zusätzlich zu den vom Anwender einstellbaren Parametern enthält die Statusmitteilung den aktuellen Betriebsmodus, die aktuelle Gaszufuhr-Betriebsart, den Wasserstand im Einweg-Patientenschlauchsystem und den aktuellen Fehlerzustand.

**Mode:** Dies ist die aktuelle Betriebsart des Precision Flow<sup>®</sup> Plus. Mögliche Werte sind:

"Standby": Das Precision Flow<sup>®</sup> Plus therapiert nicht.

"Run": Das Precision Flow® Plus therapiert derzeit.

"Run(warm)": Das Precision Flow<sup>®</sup> Plus therapiert, aber die Wassertemperatur hat noch nicht den Soll-Wert erreicht.

"Battery": Das Precision Flow<sup>®</sup> Plus gibt einen dosierten Gasstrom ab, aber die Versorgung mit Netzstrom ist unterbrochen und das Precision Flow® Plus hat das Heizgerät abgeschaltet, um Strom zu sparen.

"Fault": Das Precision Flow® Plus hat eine Fehler erkannt und die Therapie abgeschaltet.

**OpMode:** Dies zeigt den Gaszufuhrstatus an. Mögliche Werte sind:

"No Gas" [kein Gas]: Weder die O2-Zuleitung noch die Luftzuleitung sind angeschlossen.

"Single  $Gas:O_2$ " [Einzelgas: $O_2$ ]: Nur die O<sub>2</sub>-Zuleitung ist angeschlossen.

"Single Gas:Air" [Einzelgas:Luft]: Nur die Luftzuleitung ist angeschlossen.

"Dual Gas" [zwei Gase]: Sowohl die O2-Zuleitung als auch die Luftzuleitung sind angeschlossen.

**Water:** Zeigt an, dass sich im Wassersystem des Einweg-Patientenschlauchsystems Wasser befindet.

**Faults:** Falls keine Fehler erkannt wurden, beträgt dieser Wert null, formatiert als hexadezimale Zahl. Die Beschreibung der möglichen Fehler würde den Umfang dieses Dokuments sprengen und ist für die Anbindung an ein elektronisches Patientenaktensystem nicht nötig. Das elektronische Patientenaktensystem sollte anhand der oben beschriebenen Modusangabe bestimmen, wann der Patient therapiert wird.

Beispielhaftes Auslesen der Daten:

Temp=33(22)  $Flow=5.0(5.0)$   $O2*=021(18.2)$  Mode=Standby OpMode=Single Gas:Air water=out Faults: 0x00000000 = None.

Die Soll-Temperatur beträgt 33 °C und die vom Sensor im Wasserrücklauf gemessene Temperatur beträgt 22 °C.

Der Soll-Flowrate beträgt 5,0 l/min. und derzeit ist der Druck in den Gasversorgungsleitungen groß genug, um 5,0 l/min. mit dem aktuellen FiO2-Wert zu erreichen.

Die Soll-FiO2-Prozentzahl beträgt 21 %. Der O2-Sensor misst derzeit 18,2 %, aber da die Gaszufuhr am Precision Flow<sup>®</sup> Plus derzeit abgestellt ist, stimmt dieser Wert wahrscheinlich nicht.

Das Precision Flow<sup>®</sup> Plus befindet sich im Standby-Modus und gibt weder Gas ab noch therapiert es.

Nur die Luftzuleitung ist angeschlossen.

Der Wassersensor erkennt kein Wasser im Einweg-Patientenschlauchsystem (Hinweis: das Einweg-Patientenschlauchsystem ist möglicherweise nicht eingesteckt).

Es werden keine Fehler erkannt.

# **12 Installationsanleitung**

Nehmen Sie den Silikonstopfen in der Abdeckung des Sauerstoffsensors an der Rückseite des Precision Flow<sup>®</sup> Plus heraus und stecken Sie den HDMI-Stecker 3100897 in die HDMI-Buchse am Precision Flow Plus. Schließen Sie das andere Ende des mit dem richtigen Stecker versehenen Kabels am elektronischen Patientenaktensystem des Krankenhauses an. Schaltbild und Anschlussbild finden Sie in Abbildung 1.

### **13 Prüfung der Installation**

Bestätigen Sie, dass das Gesamtsystem funktioniert, indem Sie das Precision Flow<sup>®</sup> Plus einschalten und sich vergewissern, dass der richtige Status empfangen wird.

- 1. Schließen Sie das Precision Flow<sup>®</sup> Plus an und schalten Sie es ein. Siehe Abschnitt 7 der Bedienungsanleitung des Precision Flow<sup>®</sup> Plus (3100954).
- 2. Stellen Sie die Verbindung zwischen dem Precision Flow<sup>®</sup> Plus und dem elektronischen Patientenaktensystem des Krankenhauses her.
- **3.** Veranlassen Sie am elektronischen Patientenaktensystem eine Antwort des Precision Flow<sup>®</sup> Plus und prüfen Sie, ob die zurückgemeldeten Daten korrekt im elektronischen Patientenaktensystem abgebildet werden.

Nach erfolgreicher Durchführung des Tests ist das Gesamtsystem aus Precision Flow<sup>®</sup> Plus und elektronischem Patientenaktensystem einsatzbereit.

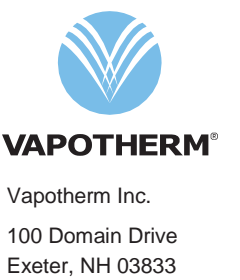

USA Tel.: +1 603-658-0011 Telefax: +1 603-658-0181

 $60297$ 

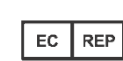

RMS–UK Ltd. 28 Trinity Road Nailsea, North Somerset BS48 4NU United Kingdom

Für weitere Informationen wenden Sie sich an: Vapotherm Inc. 100 Domain Drive Exeter, NH 03833, USA Tel.: +1 603-658-0011 Telefax: +1 603-658-0181 [www.vapotherm.com](http://www.vapotherm.com/)

Möglicherweise patentiert [www.vtherm.com/patents](http://www.vtherm.com/patents)

Technische Unterstützung USA: +1 855-557-8276 International: +1 603-658-5121 [TS@Vtherm.com](mailto:TS@vtherm.com)

**Installationsanleitung für Precision Flow Plus mit Schwesternruf und elektronischer Patientenakte** Revision B Dokument Nummer: 3101186 Seite 13 von 13